## **Configuration d'un ancien portable 32 bits en serveur Debian**

- portable Fujitsu-Siemens Amilo P 1536 (2006) [lien 1](http://www.notebookreview.com/notebookreview/fujitsu-siemens-amilo-pi-1536-review-pics-specs/)
	- processeur 32 bits dual core
	- carte graphique au format MXM (mal supporté sous les dernières versions de distributions GNU/Linux) (ubuntu 14.04 est la dernière déclinaison fonctionnelle)
- Réglage du bios pour un boot sur CD
- $\cdot$   $\overline{\mathbf{x}}$  [fr:Debian](https://en.wikipedia.org/wiki/fr:Debian)
- Gravure d'un CD "netinst" de Debian :
	- <https://www.debian.org/distrib/index.fr.html> <https://cdimage.debian.org/debian-cd/current/i386/iso-cd/debian-10.3.0-i386-netinst.iso>
- version 10.3.0-i386 Buster (version stable de 2019)
- installation
	- pas d'activation de l'utilisateur root
	- création d'un utilisateur ayant les droits sudo
	- o installation d'un serveur web et openssh
	- L'interface graphique (xfce) n'est pas très fonctionnel, les couleurs ne sont pas rendues correctement par la carte
- désactivation de l'interface graphique : [ref](https://raspberrypi.stackexchange.com/questions/5258/how-can-i-remove-the-gui-from-raspbian-debian)
	- $\circ$  sudo apt-get remove --purge x11-common
	- sudo apt-get autoremove

From: <https://dvillers.umons.ac.be/wiki/>- **Didier Villers, UMONS - wiki**

Permanent link: **[https://dvillers.umons.ac.be/wiki/floss:config\\_debian\\_i386\\_convertir\\_portable\\_32bits\\_en\\_serveur?rev=1582967088](https://dvillers.umons.ac.be/wiki/floss:config_debian_i386_convertir_portable_32bits_en_serveur?rev=1582967088)**

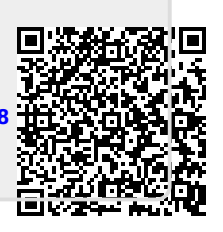

Last update: **2020/02/29 10:04**